# **Un prodotto tuttofare**

*In questo articolo parliamo principalmente di un singolo prodotto, uscito da poco, ma che già sta riscuotendo molto successo, sia di critica (per ora riviste straniere) che di pubblico (classifiche USA di vendite).* Si *tratta di Lotus Freelance Plus, del quale abbiamo già anticipato delle caratteristiche ma sul quale è opportuno soffermarsi un po' di più, non solo per analizzarne le funzionalità ma anche per comprenderne la filosofia.*

*Freelance Plus è il primo prodotto grafico della Lotus Corporation e questo* ci *porta a fare immediatamente un parallelismo con il prodotto principale della Lotus ovvero l'J 23.*

*L' 123, per quei pochi che non lo sanno, <sup>è</sup> il più diffuso tra* i*fogli elettronici evoluti. Non è stato un prodotto innovativo ma ha solo sviluppato al massimo tutte lefunzionalità tipiche del tabellone elettronico (tipologia di prodotto già ampiamente diffusa), aggiungendone delle nuove (Database e Grafica) sempre però asservite allo spreadsheet e quindi rispettanti la sua logica.*

*Ne è venuto fuori un prodotto estremamente facile da usare e versatile a tal punto che oggi* i *suoi utilizzatori sono milioni e che è a tal punto versatile che non è possibile dire «123 serve a questo», in quanto 123 è un prodotto multiuso e serve un po' a tutto.*

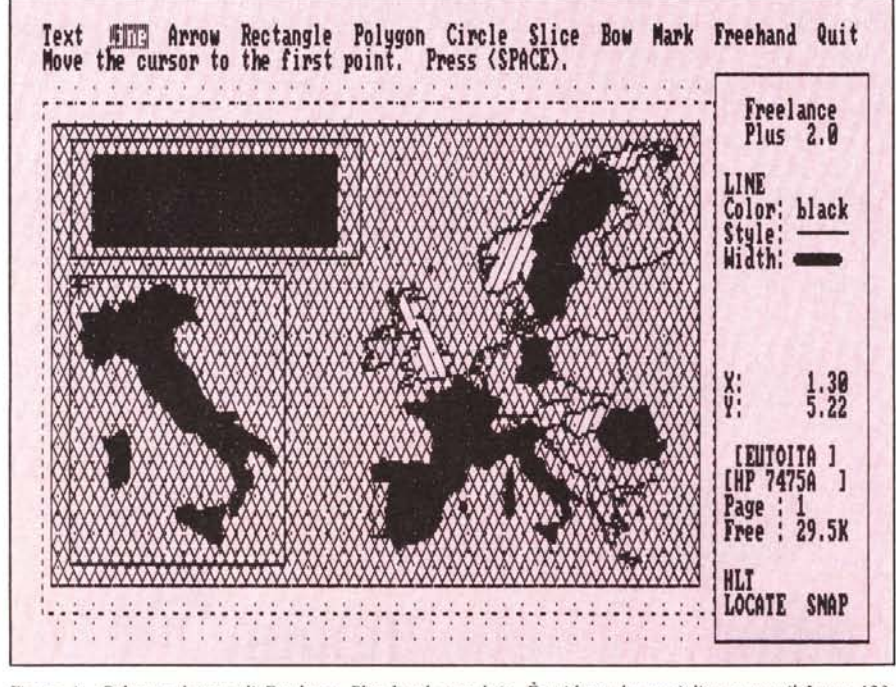

Figura 1 - Schermo lavoro di Freelance Plus hard copy b/n. È evidente la somiglianza con il Lotus 123. *L'albero dei menu funziona nella stessa maniera, anche alcune terminologie, nei limiti del possibile, sono conservate. Sulla destra c'è. in più, lo .fìnestra che indica lo stato di lavoro.*

*Altra innovazione è ilfatto che non è più conveniente studiare «a tavolino» un problema per verificarne la fattibilità in 123. Il tabellone stesso è lo strumento più efficace di analisi del problema, al limite per verificarne la non fattibilità in 123. Ed è questo aspetto del tutto contrario al modo classico di affrontare l'informatica, che prevede passi logici successivi rigidamente definiti (preanali*si, *analisi, sviluppo, ecc.), che ha costituito la «rivoluzione 123».*

*Queste due caratteristiche, ovvero la non specificità e l'interazione con il problema,* si *ritrovano in tutto e per tutto in Lotus Freelance. È un prodotto grafico Generai Purpose, con il quale* si *può fare un po' tutto quanto, è un prodotto con il quale sviluppare le idee grafiche che via via vengono messe a fuoco e diventano disegno definitivo.*

*Accanto a queste tre analogie filosofiche e quindi meno apparenti vi sono altre affinità, in un certo senso più pratiche, la prima consiste nella identica metodologia di lavoro adottata nei due strumenti, e cioè l'albero dei menu percorribile nei vari sensi e organizzato anche esteticamente alla maniera* 123 *(fig. I). La seconda affinità consiste nella interazione possibile tra Freelance e altri prodotti Lotus, in particolare Freelance «legge» dati da graficare direttament dai tabelloni* 123 *o Symphony, e poi mette a disposizione disegni, schemi, grafici per Lotus Manuscript, che è il Desktop Publishing della casa.*

*La versatilità del prodotto va dalla costruzione classica di Business Graphic (impostando numeri, titoli e legende e ottenendo istogrammi) fino alla possibilità di disegnare «a mano libera», anche sull'istogramma appena costruito .*

*In altre parole è possibile intervenire su ogni dettaglio della figura scomponendo via via gli elementi per manipolarli, inoltre* si *può utilizzare una vasta libreria di simboli, figure e immagini.*

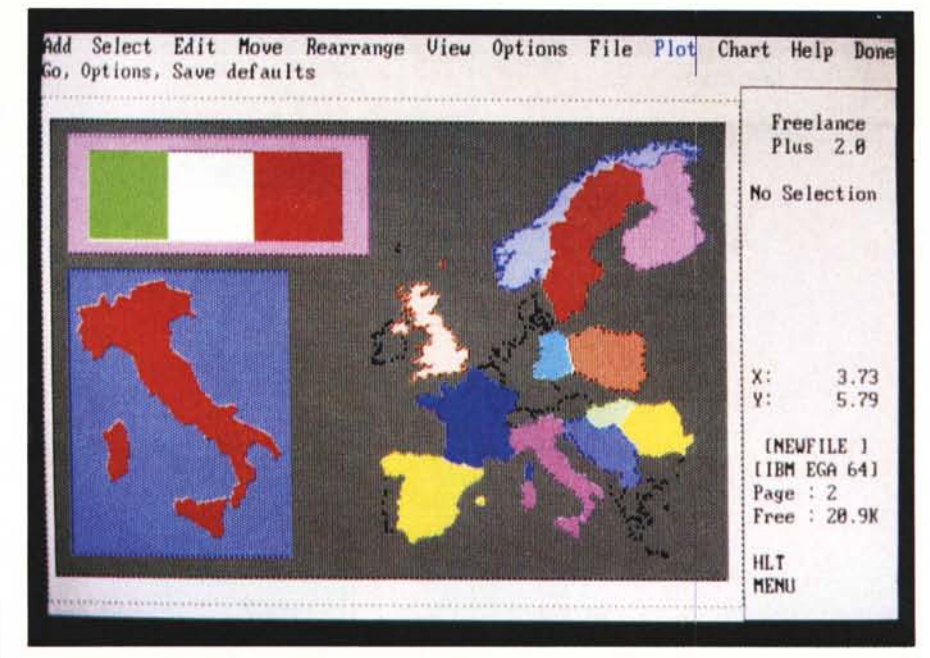

*Un 'ultima similitudine sta nel fatto che come Lotus i23 anche Freelance si rivolge alla massa (non è un prodotto per specialisti del disegno). Così come l'*123, *anche Freelance non è un prodotto finalizzato ad attività specifiche, ma genericamente ad attività grafiche.*

*infatti è chiaro che essendo un Package Grafico è destinato a chi deve fare dei disegni, ma sicuramente non è destinato solo a chi sa disegnare.*

*Per chiudere l'introduzione rammentiamo che l'attuale politica della casa Lotus, ma ancora non messa in atto del tutto, è quella di fornire una serie di prodotti collegati tra di loro da una sorta di sistema operativo complementare al DOS, o comunque si chiami, che permetterà l'interscambio di dati elementari e/o elaborati tra le varie parti.*

*Elementi di tale famiglia già nati sono appunto Lotus* 123, *Freelance e Manuscript.*

## Device

Come tutti i prodotti grafici dell'ultima generazione Freelance prevede numerose device sia per l'output (schede e monitor grafici, stampanti grafiche e/o laser, film recorder, tipo Palette e numerose altre poco diffuse in Italia) che per l'input (mouse e tavolette digitalizzatrici). .

Gli esempi di utilizzo presentati a corredo dell'articolo sono stati ottenuti in output su monitor avanzato pilotato da scheda EGA. Per l'input è stato utilizzato un mouse.

Caratteristica estremamente comoda è sia quella di poter aggiungere driver dall'interno del programma, sia quella di poter installare più periferiche scegliendo volta per volta quella da usare.

Lavorando con una vecchia scheda grafica CGA, Freelance permette solo il bianco/nero e quindi il risultato è Figura 2 - Esempio di tratteggi e campiture. Via menu è possibile opzionare 11 colori e per ognuno di questi una serie di percentuali di occupazione e tratteggio. Ad esempio 50% significa che il 1 pixel su 2 è colorato *mentre l'altro è del colore dello sfondo. Ne vediamo un 'applicazione.*

non poco penalizzato. L'utilizzazione migliore è quindi quella con scheda EGA e monitor avanzato. In tal caso sono disponibili, nei menu Freelance, Il colori.

Poi per le operazioni di Fili è possibile scegliere, sempre via menu, tra una dozzina tra tratteggi e campiture espresse in percentuale di colori (es. 75 5025 ecc.). In figura 2 vediamo una dimostrazione delle varie campiture.

# Schermo di lavoro

La somiglianza con il fratello maggiore è riscontrabile anche nello schermo di lavoro, che presenta in alto le due classiche righe della zona menu. La prima con le opzioni e la seconda con la «spiegazione» di cosa fa l'opzione a quel momento illuminata.

Sulla destra vi è il pannello di controllo in cui sono indicate tutte le informazioni relative al disegno in corso

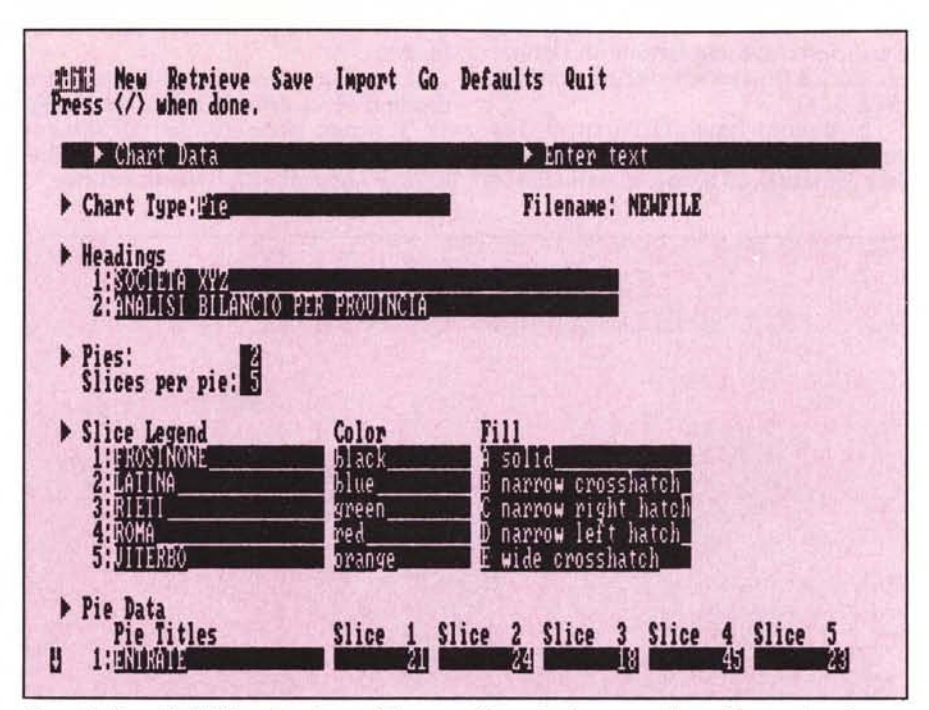

*Figura* 3 - *Form (dati). Oltre allo schermo di lavoro, grafico, esiste la struttura Form aljanumerica, che serv~ per immettere dati aljanumerici necessari per alcune funzionalità. Nel caso mostrato per produrre un BusIness Graphic.*

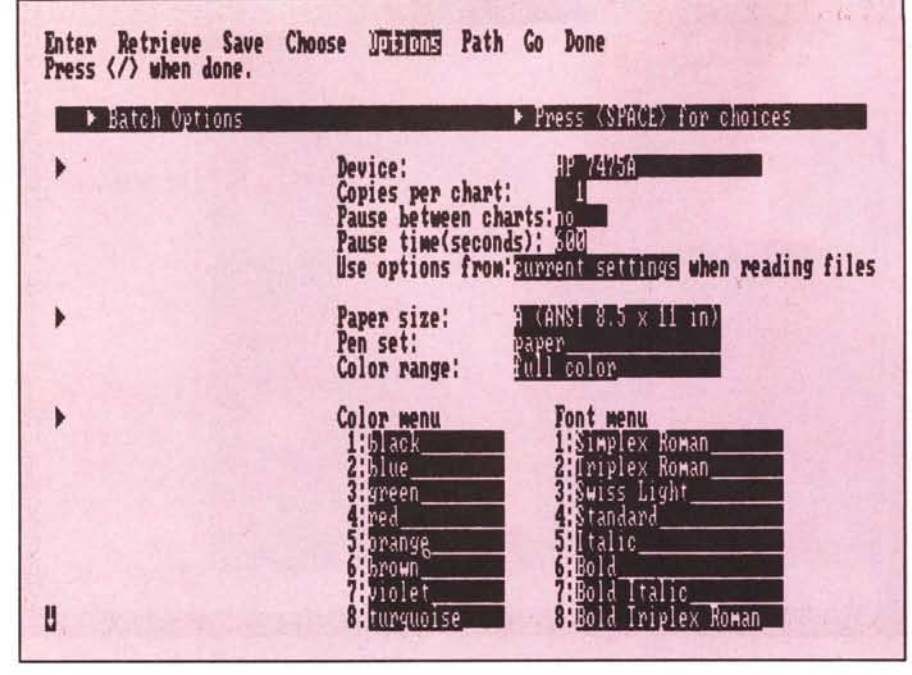

*Figura* 4 - *Form (output). Anche la gestione delle periferiche avviene attraverso le strutture Form. In tale sede vanno precisate tutte le specifiche da utilizzare per quel particolare disegno in uscita su plotter.*

ed alla situazione operativa al momento (fig. I).

Tali informazioni sono soprattutto di tipo operativo in quanto vanno indicando la corrente modalità di lavoro, come ad esempio il tipo Linea (spessore e tratteggio) in uso.

Oltre allo schermo di lavoro altra entità tipica di lavoro è la FORM, pannello alfanumerico che si sostituisce allo schermo di lavoro per particolari operazioni di tipo alfanumerico. Caso tipico è l'immissione di dati necessari ad un grafico di tipo Business (figg. 3, 4).

Per quanto riguarda l'area di disegno, può essere esplosa su tutto il video (eliminando menu e pannello di controllo), ma questa è una opzione di output, nel senso che non ci si può lavorare sopra.

Sono inoltre possibili Zoom nei due sensi, sono possibili formati Portrait (Ritratto che si estende in orizzontale) e Landscape (Paesaggio in verticale).

Freelance lavora con due schermi grafici, «switchiabili» con i tasti PgUp e PgDn, utilissimi per le operazioni di taglia e cuci con figure provenienti da librerie esterne preconfezionate e catalogate.

Il prodotto Base dispone di ben tre dischetti con centinaia di figure (fig. 5). Tenendo presente che tali disegni possono essere a loro volta manipolati la loro utilizzabilità diventa enorme.

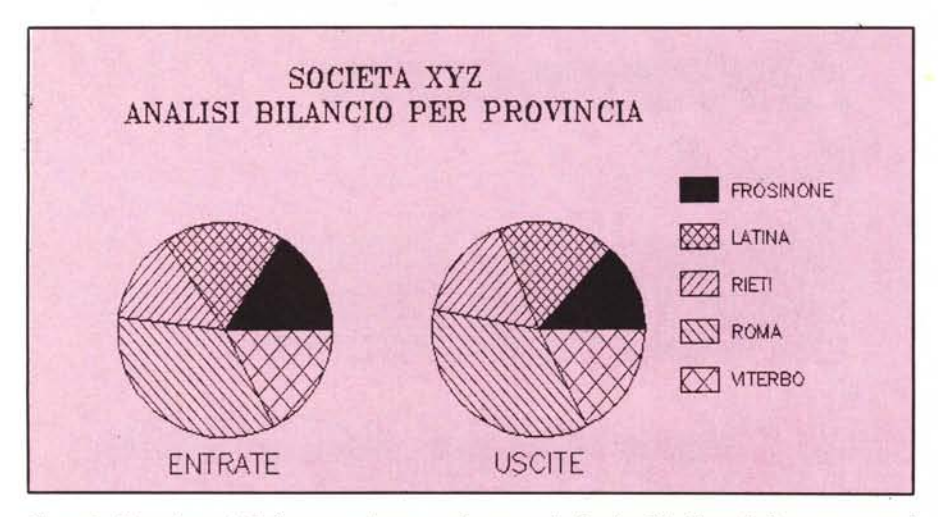

*Figura* 6 - *Torta (output). Il diagramma è stato realizzato con la funzionalità Chart. Il disegno ottenuto è stato scomposto per la manipolazione e riprodotto con uscita su una comune stampantina grafica.*

# **Elementi e selezione di elementi**

Come noto, ne abbiamo parlato più volte in questa stessa rubrica, esistono prodotti grafici di tipo RASTER, nei quali si opera direttamente a livello di pixel, e quindi si opera direttamente sulla video memory, si tratta in genere di prodotti di tipo PAINT.

Freelance è invece di tipo VEC-TOR, ovvero ogni elemento è individuato dalle sue caratteristiche cartesiane e tipologiche. Questo permette di eseguire tutte le operazioni di manipolazione, che agiscono quindi sui dati matematici.

Il problema è quello di identificare l'elemento, che può essere, perdonate il gioco di parole, elementare oppure complesso. Ovvero può essere un insieme di elementi semplici raggruppati, o un insieme di elementi simili, distinti dagli altri interni al disegno, oppure un insieme di elementi uniti dal fatto che sono vicini nel disegno.

La funzione di menu principale SE-LECT ha un sottomenu molto lungo che permette di selezionare:

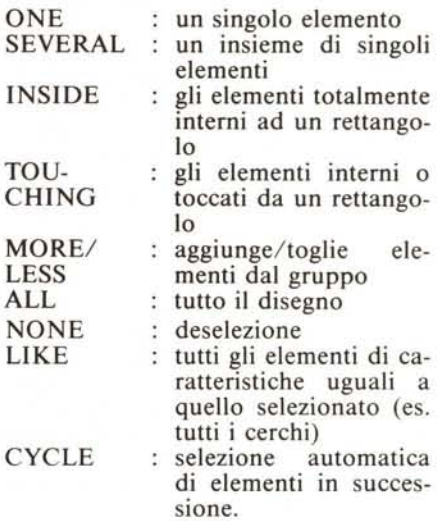

Ad esempio è possibile selezionare tutti i testi di un disegno, accentuandone uno o più di uno con un paio di operazioni. Oppure si può realizzare un Grafico di tipo Business, come vedremo, e poi scomporlo nei suoi elementi per impaginarli nella maniera voluta.

Qualsiasi operazione che non sia di aggiunta (ADD) di un elemento, ma che agisca su un elemento già presente, (ad esempio COPY, REPLICATE, SIZE, ecc.) prevede che questo sia sta-

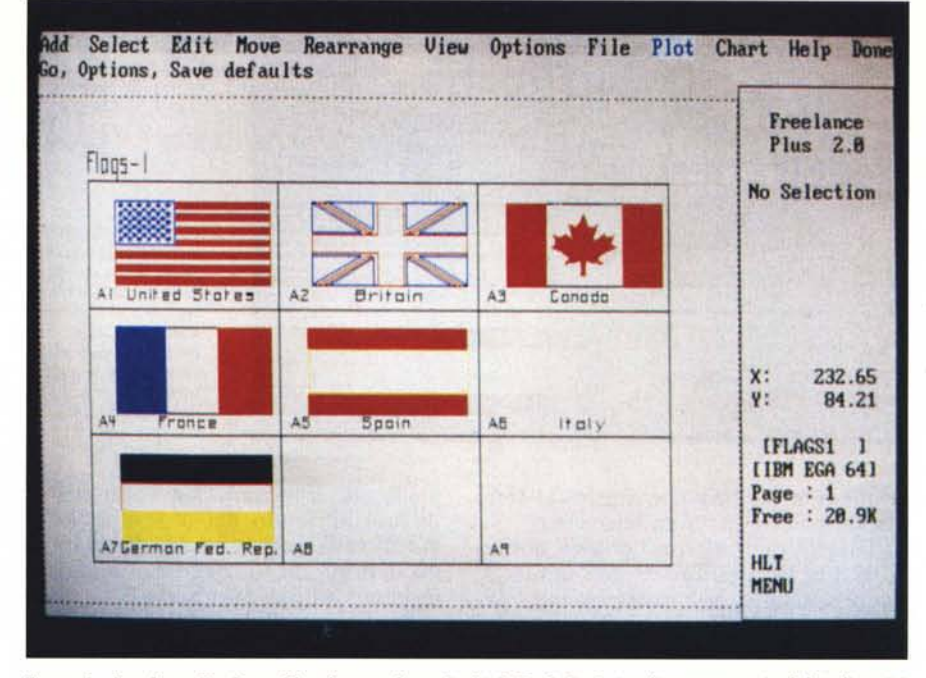

Figura 5 - Bandiere. Freelance Plus dispone di tre dischi di Simboli. Qui vediamo una serie di bandiere "ri*taglia bili " per essere inserite nella composizione ehe si sta realizzando.*

Font, Dimensione, Spessore, Inclinazione e Orientamento di ciascuna parola o riga o frase. Inoltre poiché ciascun elemento di testo può essere selezionato è possibile eseguire tutte le operazioni, ad esempio schiacciamento, inversione su ogni singolo carattere.

Un inconveniente non eliminabile è che sullo schermo di lavoro il testo non appare nella forma definitiva precisata dalle sue specifiche (e che è quella che prende quando il disegno va in output), ma rimane schematico. In certi casi infatti le specifiche del testo necessitano di tempi lunghi di elaborazione e questo penalizzerebbe troppo la fase operativa.

# Chart

La produzione di grafici di tipo Susiness è uno dei punti di forza del Freelance Plus in quanto si adatta alle ,esigenze sia di chi voglia ottenere un grafico rapidamente sia di chi voglia curare anche i minimi particolari del diagramma.

L'immissione manuale dei dati tratteremo dopo la loro importazione, avviene tramite un FORM che si adegua via via alle specifiche impostate. Ad esempio se volete due diagrammi a Torta ciascuno di sei «fette», il Form si predispone per chiedere 12 valori.

Là dove occorre scegliere una opzione tra le possibili, si può ricorrere

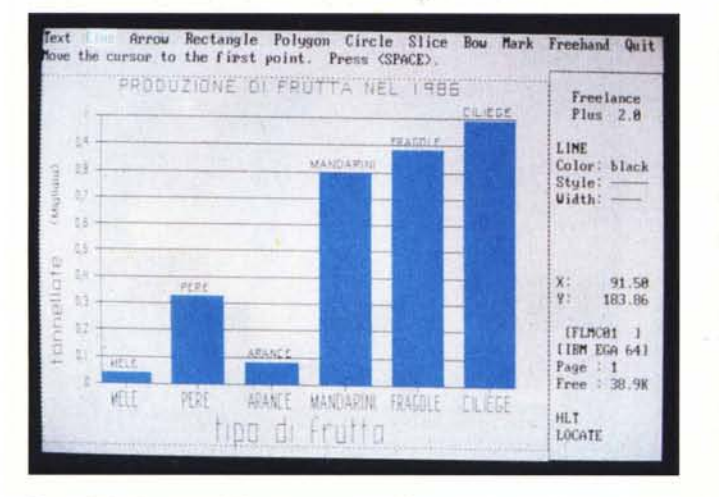

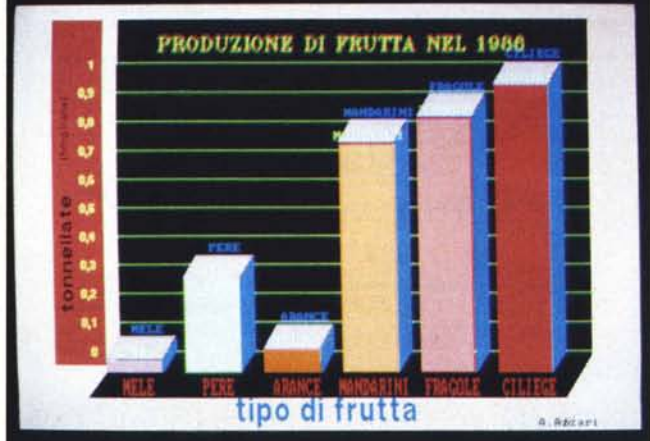

Figure 7, 8 - Lotus 1 e 2. Un istogramma, realizzato in Lotus 123 e trasportato in Freelance appare come in figura 11. Lo stesso, dopo il lavoro di scomposizione e il *trattamento di bellezza di ciascun elemento può diventare quasi irrieonoseibile.*

to preventivamente selezionato e quindi reso attivo.

# Posizionamento

Strettamente collegate alla funzione di Selezione sono tutte le funzioni di posizionamento del cursore che può essere eseguita o a vista, oppure servendosi di un grigliato o di un regolo millimetrato di riferimento, oppure leggendo, nel pannellino di controllo, le coordinate della posizione.

Sulla griglia si può attivare la funzione di SNAP, presente in tutti gli strumenti del genere, che consente di posizionare il punto voluto sul punto della griglia più prossimo. E questo facilita enormemente i lavori di tipo schematico non essendo richiesta in pratica una eccessiva precisione del puntamento.

#### Testi

Esistono due possibilità. Scrivere il testo direttamente in Freelance con le apposite funzionalità, oppure, e conviene farlo se il testo è lungo, scriverlo con un comune Word Processor che produca testi in ASCII. Poi il FL, con l'apposita funzionalità di importazione di file in tale formato, si carica il testo e lo si rielabora.

Gli elementi individuati in fase di caricamento sono le singole righe. Quindi i singoli paragrafi o le singole parole possono essere individuati con le varie possibilità offerte del comando di selezione.

Come al solito è possibile scegliere

**GRAFICA** 

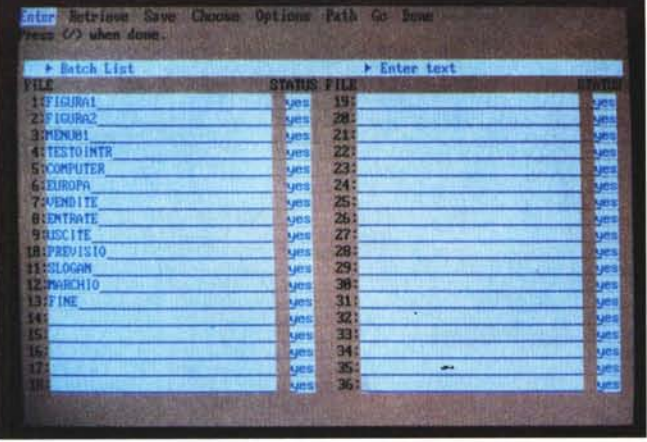

al menu a tendina che mostra la serie delle opzioni e facilita la scelta.

Una volta prodotto il grafico questo inizialmente costituisce una entità. E però possibile, per manipolazioni eccessive, scomporlo in entità elementari per poi ricomporlo in entità intermedie.

Ad esempio il diagramma di figura 6 è stato scomposto in tre entità, le due torte, il titolo e la legenda, e su ognuna di queste è stata eseguita qualche operazione «estetica». Ne vediamo una uscita su carta ottenuta su una semplice stampante grafica standard.

Ovviamente la possibilità di scomporre e ricomporre consente l'utilizzo del Grafico Business, individuato come entità, in ambito di disegni più complessi, comprendenti altre entità di tutt'altro tipo.

Il diagramma può essere memorizzato come dati oppure direttamente come disegno.

## **Importazione**

Altra caratteristica del prodotto è la possibilità di importare dati da altri

*dover presidiare l'operazione.* ambienti. È ormai una caratteristica diffusa non solo dei prodotti grafici, ma di tutti quei prodotti che elaborano dati già creati, quello di andarsi a

*Figura 9 Batch. Per Batch si intende la produzione in sequenza di più disegni. Se l'output è su video si realizza uno Slide Show. Se invece si producono Hard Copy si ha il vantaggio di non*

leggere i dati là dove serve. Privilegiati sono gli ambienti Lotus e Symphony, sia in termini di lettura di grafici già confezionati e quindi prodotti e salvati in file con desinenza. PIC, sia in termini di lettura diretta dei dati nelle celle dove risiedono.

Utilizzando questo secondo metodo si possono caricare fino a otto serie di dati, mentre il GRAFO del 123 ne gestisce al massimo sei e si possono usare le tipologie Business Graphic in più (barre orizzontali, più torte, ecc.).

Altri formati letti in importazioni sono l'ASCII, il Metafile che è il formato standard di scambio delle immagini e il formato DB 111, che è il prodotto standard nella gestione degli archivi e che in proprio non possiede alcuna funzionalità grafica.

Nelle due foto di figure 7 e 8, in sequenza vedete un grafico Lotus 123 prima e dopo la cura eseguita con Freelance.

# **Batch**

Con la sottoprocedura Batch è possibile produrre in sequenza una serie di disegni indicati in un apposito FORM da riempire (fig. 9). Questo indipendentemente dal tipo di output prescelto, per cui se si esce su video si ottiene uno Slide Show, mentre se si esce su carta si ottengono una serie di disegni con un unico comando.

Le serie di immagini possono essere memorizzate in file, che prendono il formato ASCII standard.

# **Conclusione**

A ulteriore e finale corredo dell'archivio presentiamo due disegni (figg. IO e Il), uno di tipo più che altro testuale uno di tipo pubblicitario, per mettere ulteriormente in evidenza la versatilità del prodotto.

In conclusione un prodotto interessante sia per chi, già lavorando con i prodotti Lotus si voglia affacciare ad una grafica ben più sofisticata di quella permessa dagli strumenti che già conosce, sia per chi, indipendentemente dalle sue preconoscenze, deve produrre grafici non di tipo tecnico, magari da inserire in documenti.

Dal punto di vista operativo si usa e si impara ad usarlo con la stessa facilità con cui si usa Lotus 123, che è tuttora il prodotto più conosciuto dalla massa degli utenti dei PC e quindi anche dai «non tecnici», per i quali in fondo questi prodotti sono studiati e realizzati. \_

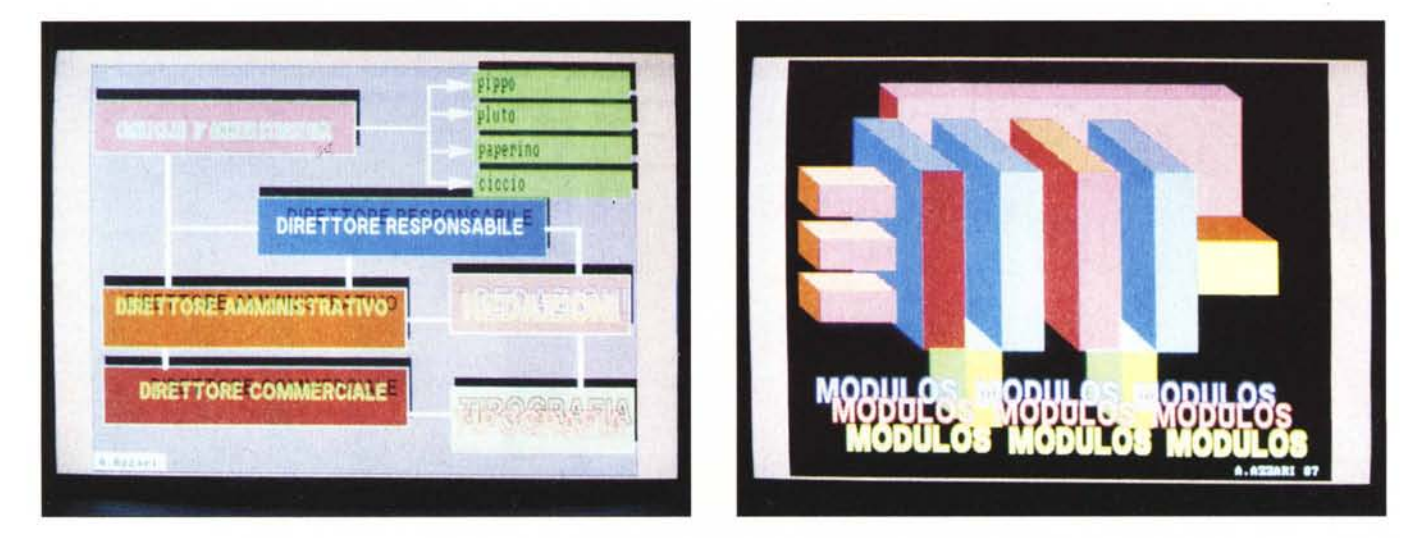

Figure 10, 11 - Due lavori. Due esempi di utilizzazione in campi differenti. Schemi funzionali dove prevale la funzionalità Text e disegno di tipo artistico dove prevale *l'inventiva e... la mano libera.*

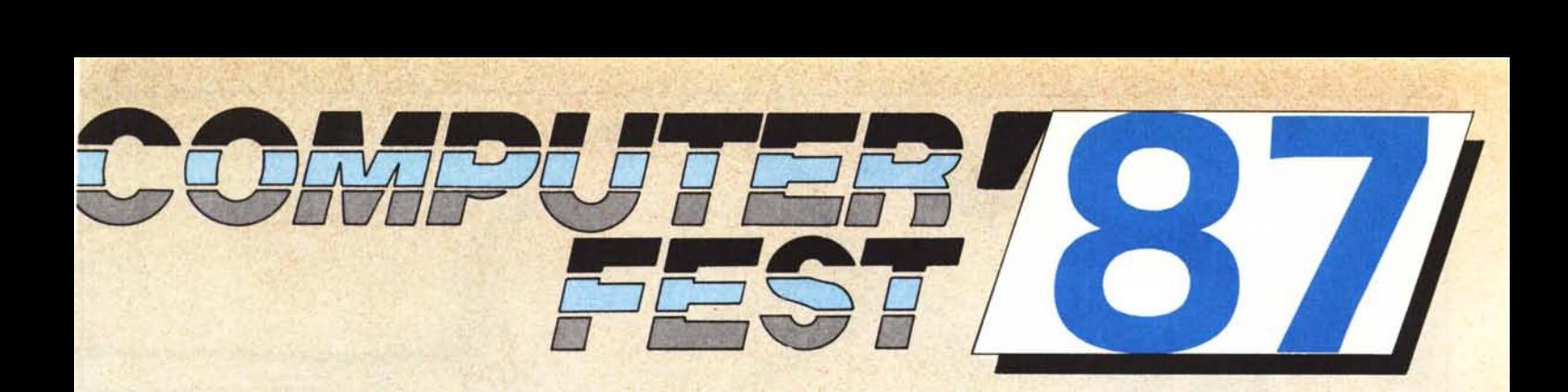

# **mostra mercato dell'hardware software , e tecnologie per la comunicazione e l'ufficio**

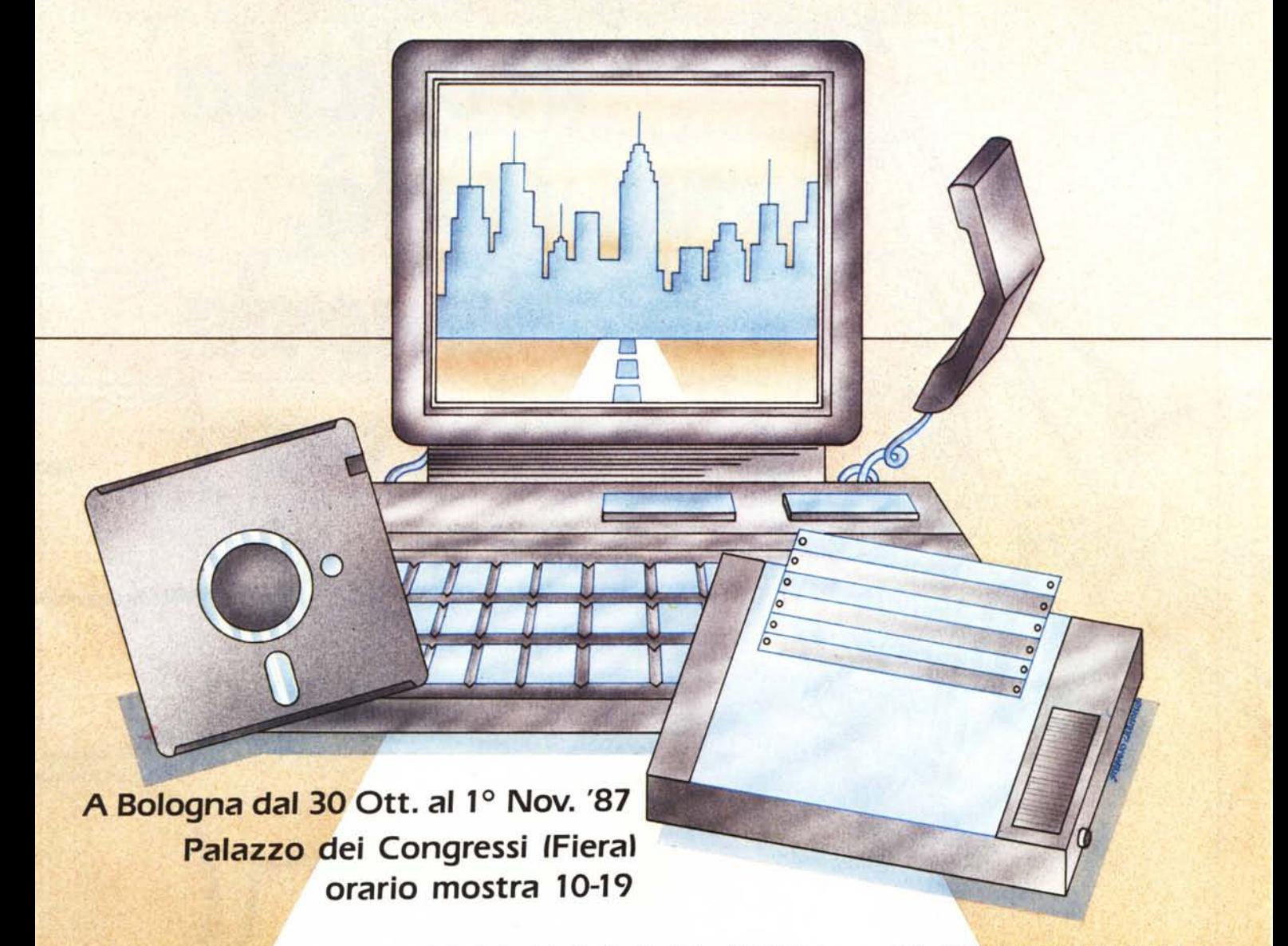

Segreteria organizzativa: **PROMO EXPO -** Via Barberia, 22 - 40123 Bologna - Te/. (051) 33.36.57-33.27.42

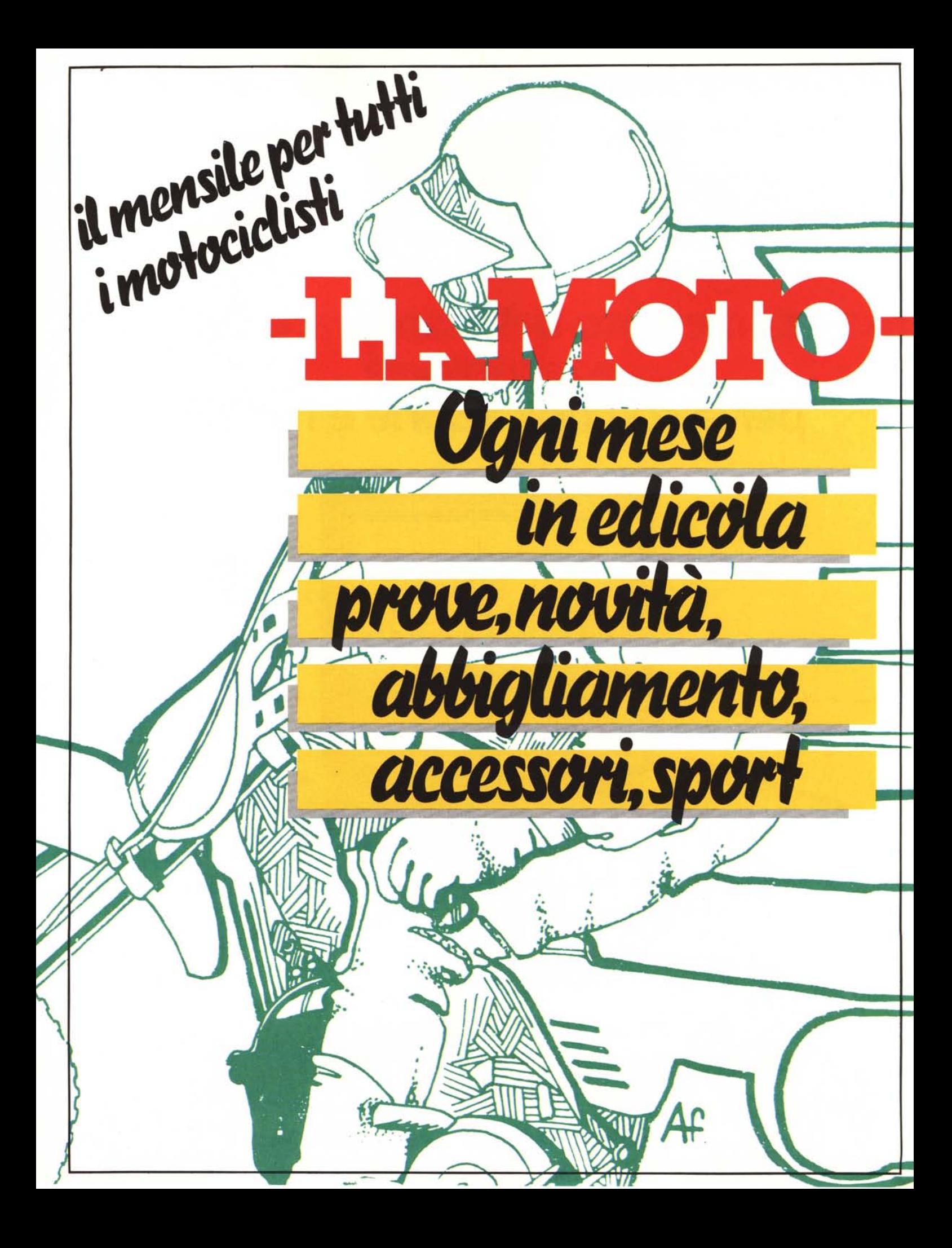